# **COMMBOX**

# User Manual

Interactive Infiniti 110"

# **COMMB**

# Important Information

This guide is an instruction manual for end users of the CommBox Interactive Infiniti. Refer to the Installation and Maintenance Guide for important information about installing and maintaining the display.

# Safety Information

The CommBox Interactive Infiniti is designed in line with safety standards. However, improper use may result in electric shocks, fire accidents, and even personal injury and property damage. To prevent potential dangers, ensure your safety and extend its service life, make sure the following notes are carefully read and complied with prior to installation, use and cleaning of the product.

#### Carefully read all instructions and labels before use and keep this user manual for further use.

- Disconnect the display's power cable from the wall outlet and seek assistance from the qualified CommBox support team if any of the following occur:
	- The power cable or plug is damaged or worn.
	- Liquid is spilled on the display.
	- Objects fall onto the display.
	- The display is dropped or the outer casing is damaged.
	- Structural damage, such as cracking, occurs.
	- The display behaves unexpectedly when you follow operating instructions.
- Do not open or disassemble the display. You risk electrical shock from high voltage inside the casing. Please contact CommBox for servicing.
- Keep the display away from direct sunlight, moisture, high/low temperature and ensure good ventilation.
- Keep the display away from flammable and explosive materials.
- Avoid blocking the vents.
- Do not place or install the product in a confined space unless well-ventilated.
- Do not place heavy objects on the power cable. Damage to the power cable could result in electric shock, fire or product damage which may not be covered by the warranty.
- Ensure the power plug is properly inserted into the socket, otherwise a fire accident may result.
- Connect to the mains supply and avoid connecting to a circuit with high-power devices like an elevator. Use a voltage stabiliser under circumstances with unstable voltage like a metro station as unstable voltage may damage the product.
- Do not plug/unplug the display with wet hands, otherwise electric shock may result.
- Do not service the display within 2 minutes after power off since instantaneous discharge can occur.
- Do not touch the signal connectors with a sharp object or metal, or insert anything into the vent, as this could result in a short circuit, product damage or electric shock.
- Do not knock, crush and scratch your CommBox Interactive Infiniti.
- Handle with care and hold the handle while moving the CommBox Interactive Infiniti to avoid falling or impact.
- Turn off the screen before cleaning. Use a soft microfiber cloth with an alcohol-based cleaner to clean the display. We recommend Isocol www.isocol.com.au. Do not use any detergent, spray detergent, solvent, or liquid containing ammonia to clean the screen.

## **Precautions**

- Do not attempt to disassemble or assemble your CommBox Interactive Infiniti as you may get exposed to dangerous voltage or other hazards. If necessary, please contact the CommBox support at support@commbox. com.au
- If the CommBox Interactive Infiniti is dirty, first unplug the power cable, then dampen a microfiber cloth with water and wipe the display with the slightly wet cloth. Do not apply force while wiping the screen as it may damage the display.
- If the CommBox Interactive Infiniti is exposed to high humidity, condensation may build up inside the screen. This is normal due to the temperature difference between the external and internal glass. Condensation will generally disappear after 24 hours and should not impact your use of the CommBox Interactive Infiniti.
- Do not touch the signal connectors with a sharp object or metal, or insert anything into the vent, as this could result in a short circuit, product damage or electric shock.
- Do not exert pressure on your CommBox Interactive Infiniti as the screen is made out of glass and is therefore fragile.
- Do not install the CommBox Interactive Infiniti on an unsteady trolley, shelf or table as it might fall and break.
- Move the CommBox Interactive Infiniti carefully when it is on a trolley. If the trolley is stopped abruptly, excessive force is exerted or it is rolled over uneven surfaces, it can trip over and result in damage of the CommBox Interactive Infiniti.
- Your CommBox Interactive Infiniti has a range of vents to avoid overheating. Do not cover any of these vents.
- Ensure that images, text and icons displayed on the CommBox Interactive Infiniti are not idle for too long as it can lead to image shadows on the screen.

# Table of Contents

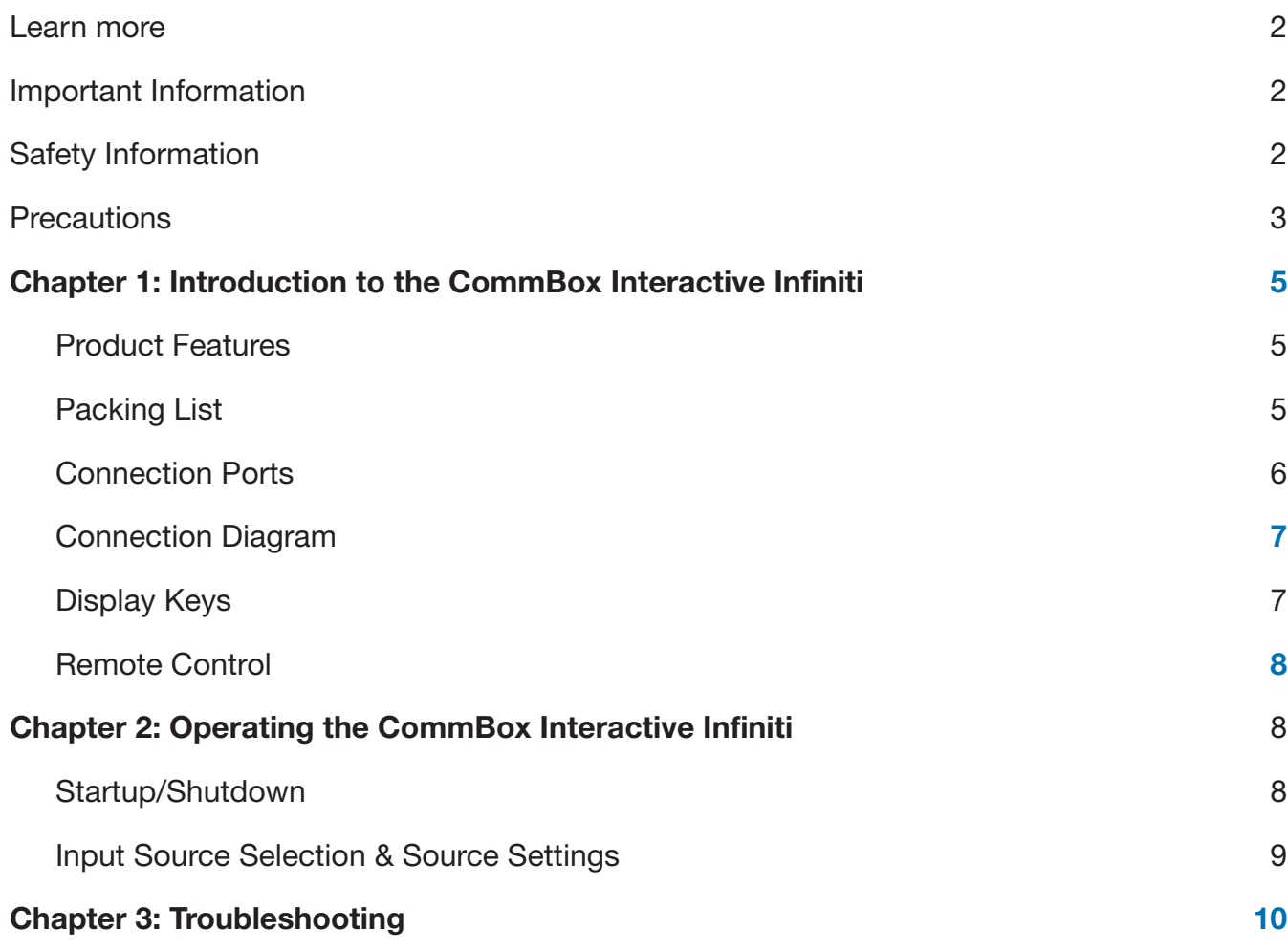

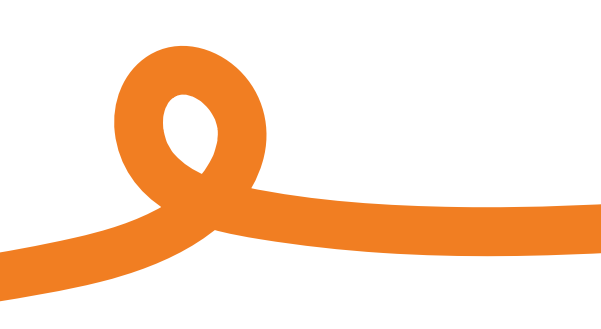

# Chapter 1: Introduction to the CommBox Interactive Infiniti

### Product Features

Your CommBox Interactive Infiniti features a 4K backlit touchscreen paired with IR and multi-touch technologies. Equipped with the built-in Microsoft Whiteboard, the CommBox Interactive Infiniti is convenient, highly interactive, safe and environmentally friendly.

#### High Interconnectivity (optional):

The CommBox Interactive Infiniti can connect to a range of other devices. It allows wireless connections with PCs, Mac devices and mobile phones enabling easy transmission of documents, videos and screen casting.

#### Extraordinary Display:

The CommBox Interactive Infiniti consists of a high-quality 4K touchscreen featuring original display colours, vivid pictures, a uniform display, no flickering and quick touch response. You can enjoy 4K pictures from different angles.

#### Accurate Touch Control:

The CommBox Interactive Infiniti includes advanced touch technology featuring quick touch response, high position accuracy, strong environmental adaptability, accurate operations and much more. You are able to control all screen operations such as clicking, dragging etc. with your hand if you prefer not to use a stylus.

#### High Interactivity:

The CommBox Interactive Infiniti is equipped with the Microsoft Whiteboard. It offers you multiple types of pens, drawing tools as well as many other functionalities such as writing and moving content as you desire.

### Packing List

The following items are included:

- 1x OPS i7
- 1x Power Cord
- 1x HDMI cable
- 1x Touch USB cable
- 2x Stylus pens
- 1x Eraser
- 1x Wall Mount
- 1x Remote Control

# Connection Ports

#### Ports at the front

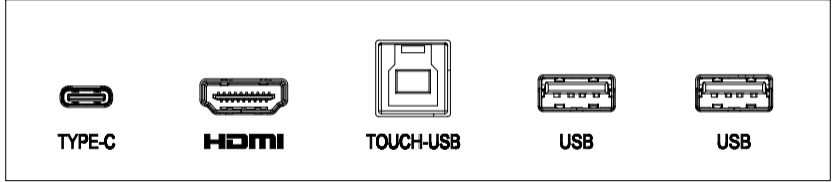

Port Description

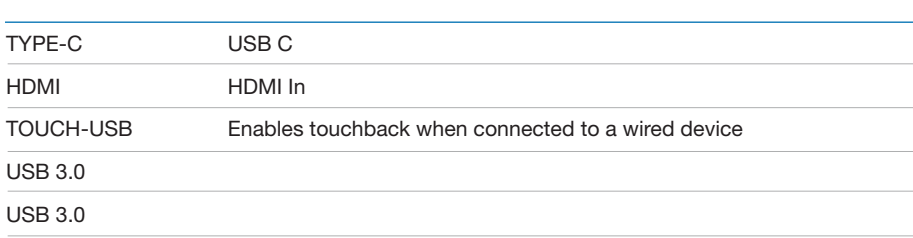

#### Ports at the rear left

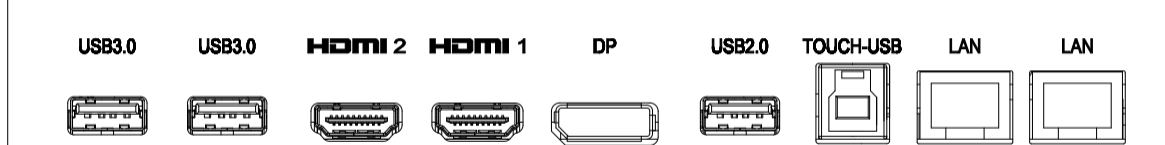

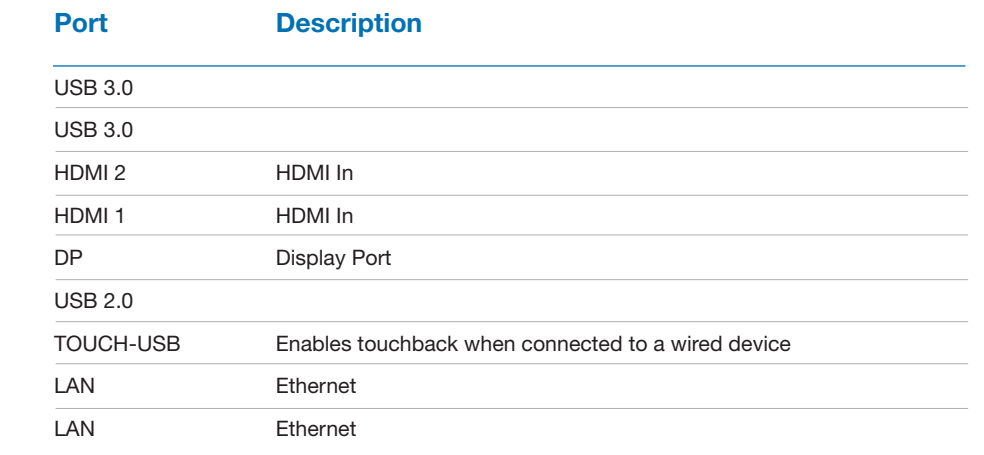

6

#### Ports underneath

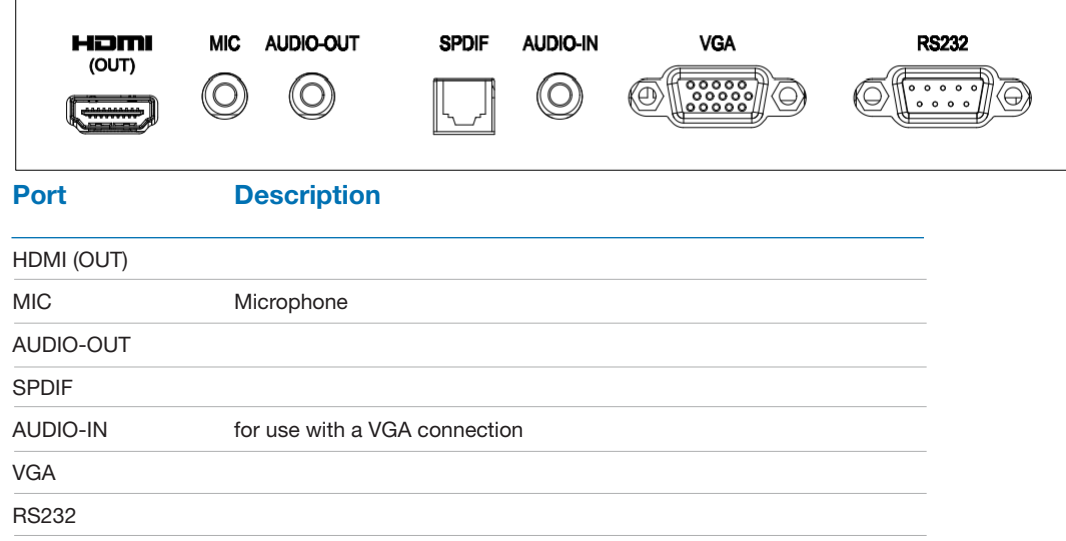

Note: Actual port availability and position may vary for different models and are subject to the actual product.

# Connection Diagram

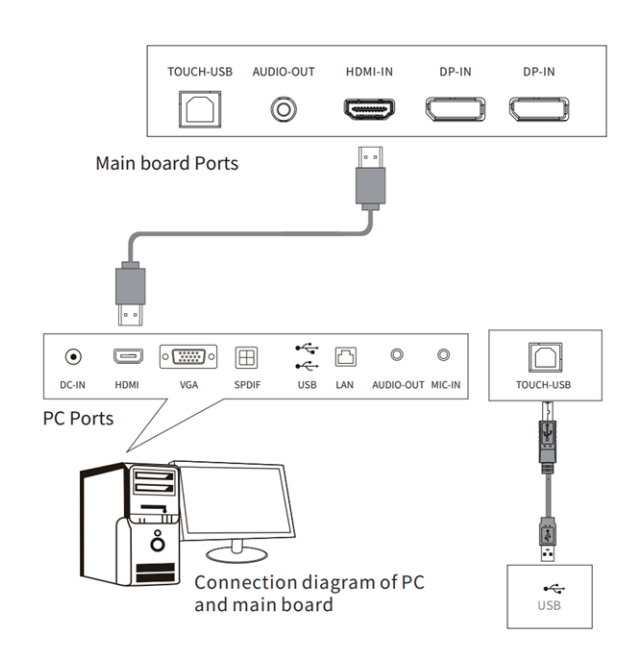

Note: Actual port availability and position may vary for different models and are subject to the actual product.

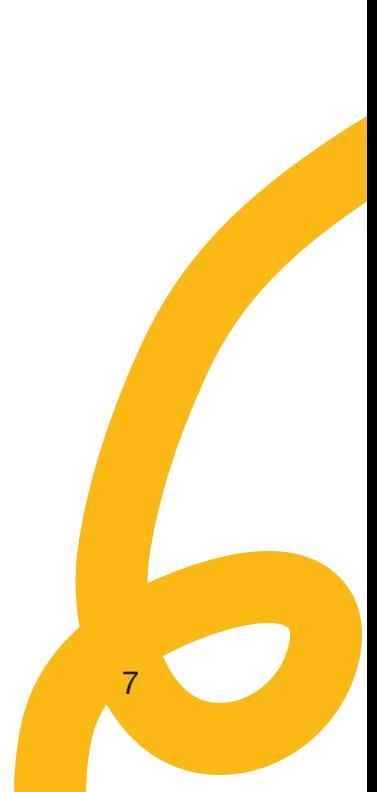

# Display Keys

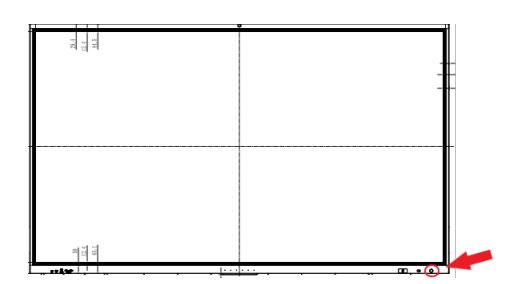

Power button Press once for standby mode. Press and hold to turn display off.

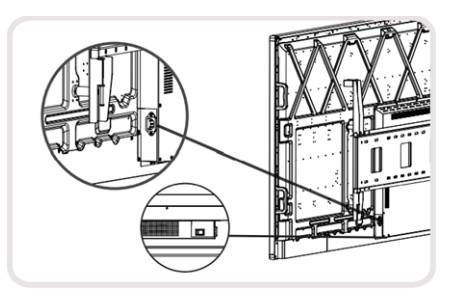

Power port and switch Access to power supply and power switch for full shut down of the touchscreen

## Remote Control

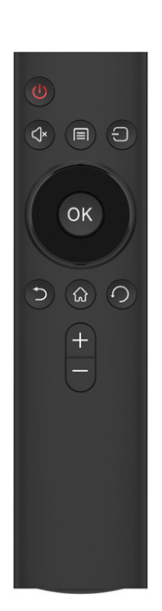

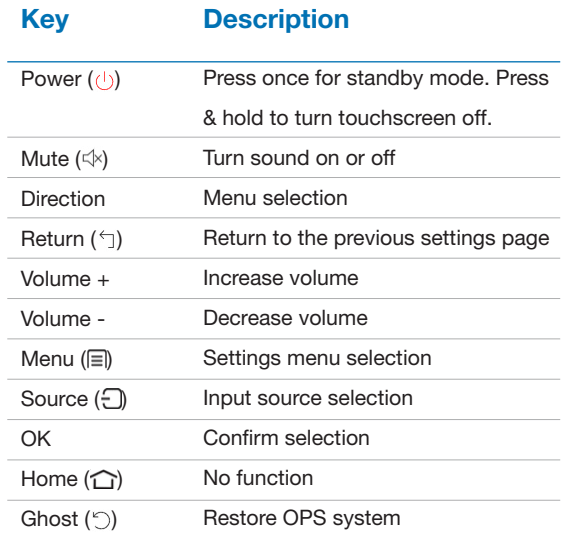

#### Note:

- 1. The picture above is for reference only. The actual remote control may vary.
- 2. The functions on the remote control keys may vary and are subject to the actual product.

# Chapter 2: Operating the CommBox Interactive Infiniti

## Startup/Shutdown

#### Hard switch on/off

Connect the provided power cord to the touchscreen (Port 1 as per connection port diagram above) and plug it into a standard power point.

After connecting the power cord, flip the power switch to the "I" end to switch on the touchscreen. Flip the power switch to the "O" end to switch off the touchscreen.

#### Power on/off

- 1. After switching on the touchscreen press the power button to start the CommBox Interactive Infiniti. The panel indicator light will change from red to blue.
- 2. Press and hold the power button again to turn off the screen. The CommBox Interactive Infiniti will enter standby mode.
- 3. While the CommBox Interactive Infiniti is powered on, press and hold the power button for 3 seconds to enter the 10-second shutdown countdown. The panel indicator will change from blue to red.

Note: When using an OPS, we recommend turning off the OPS before turning of the touchscreen. Use the touch function or a connected mouse to turn off the OPS from the start menu.

### Input Source Selection & Source Settings

Press the  $\supset$  button on the remote control to access the input source selection. You can toggle between VGA, Windows (OPS), HMDI, HDMI1, HDMI2, DP and USB Type-C.

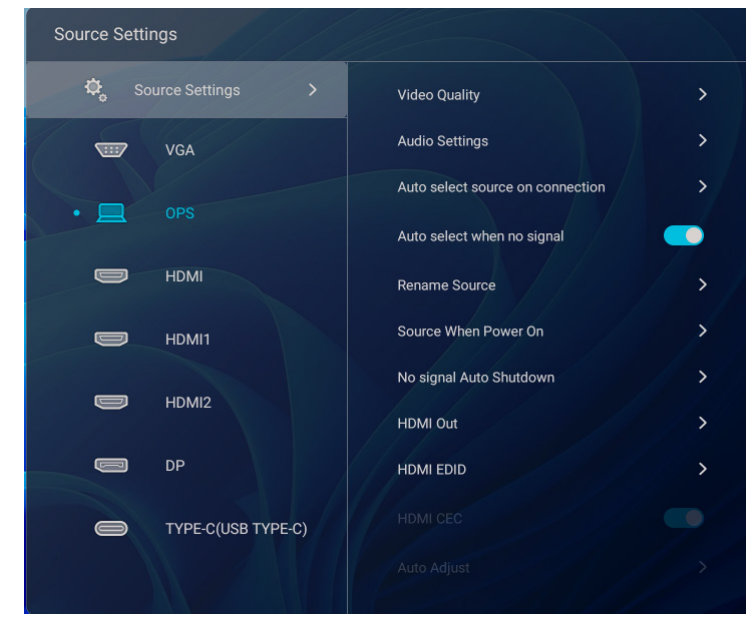

Here you can also manage the source settings.

# Chapter 3: **Troubleshooting**

Follow the solutions below to solve common issues, read through our knowledge base at https://support.commbox. com.au/knowledge or contact us at support@commbox.com.au if the issue persists.

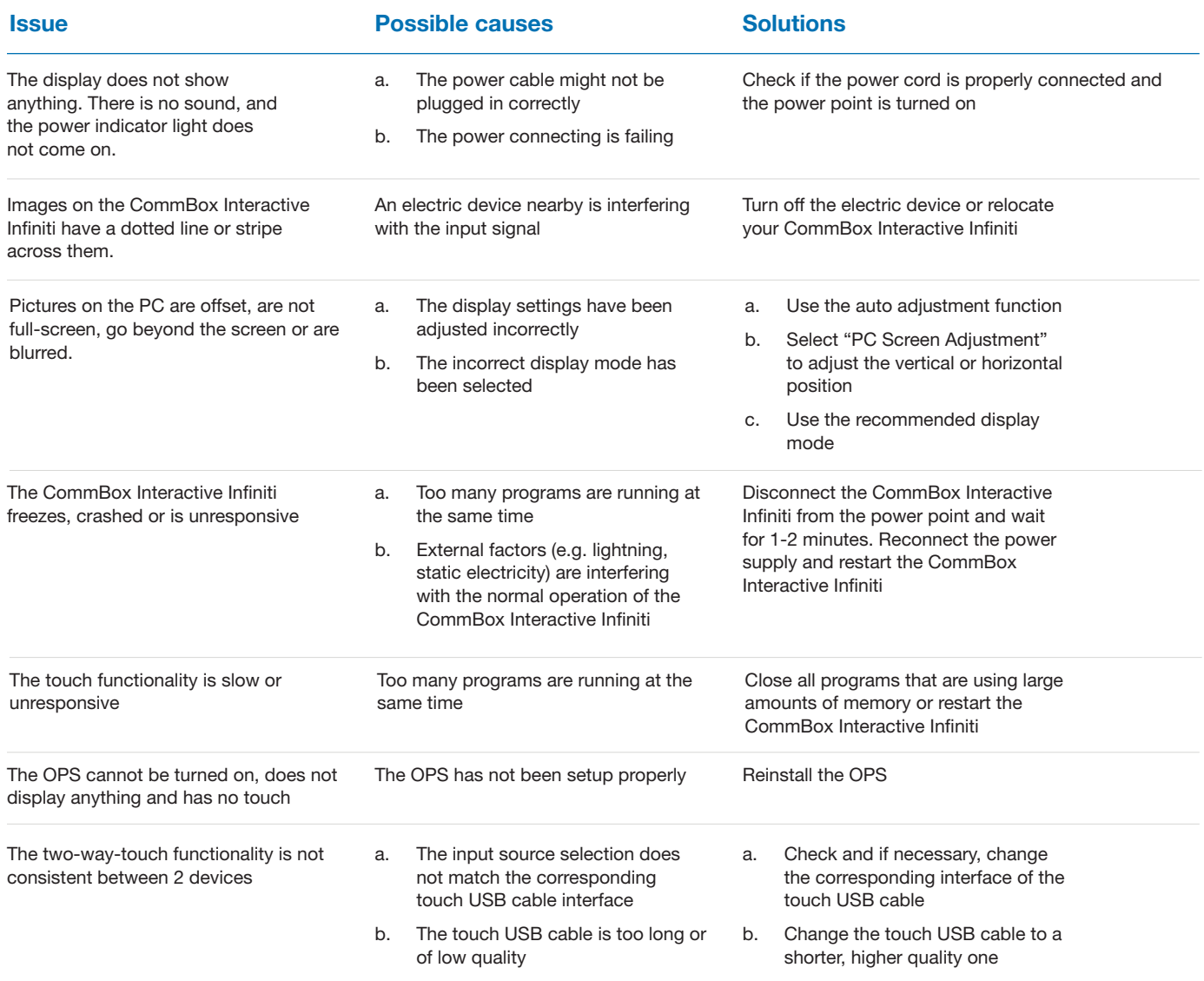

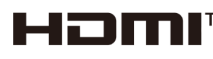

**THE MEDITION** The Adopted Trademarks HDMI, HDMI High-Definition Multimedia Interface, and the HDMI Logo are trademarks or registered trademarks<br>of HDMI Licensing Administrator, Inc. in the United States and other countries.